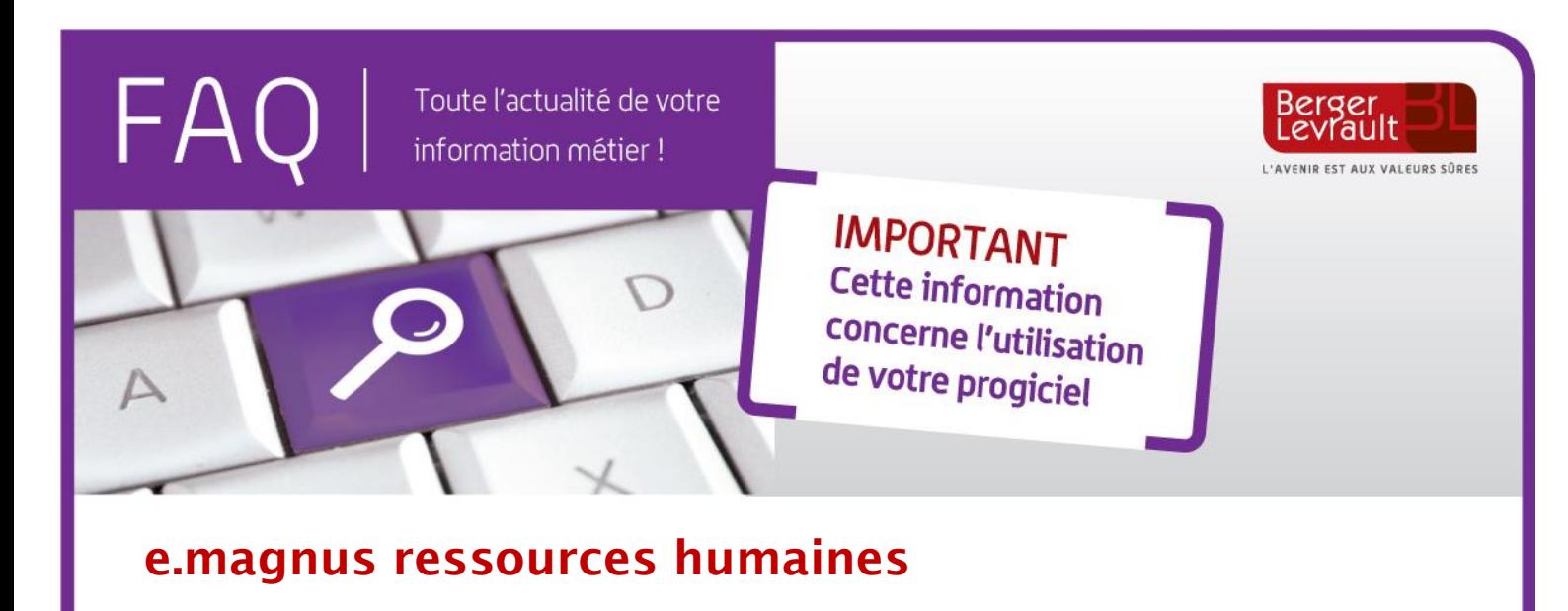

## **Comment modifier le nom de votre élu ?**

Suite aux élections municipales, si l'élu signataire a changé, vous devez le modifier dans votre logiciel.

Pour ce faire :

- Ouvrez le bloc **Organisation et données**,
- Cliquez sur **Collectivités**,
- Sélectionnez votre collectivité et renseignez le nom de votre nouvel élu dans le cadre **Signataire**.

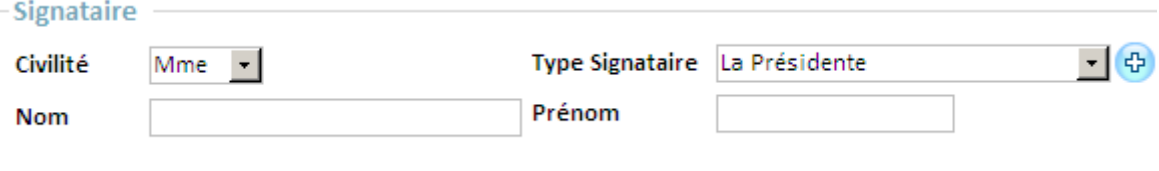

Enregistrez en cliquant sur .

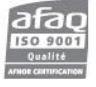